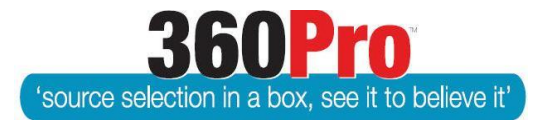

# Apet®360ProTM Procurement Portal User Guide 10

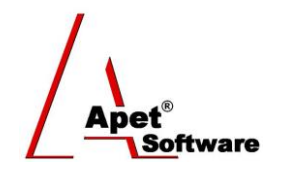

# Assigning Weights for Sections and Questions

## **Overview**

This User Guide describes the functionality for weighting sections and questions within a Job.

### **1. Section Weights**

The effective way to use the weighting tool is set relative importance values at the Section (criterion) level. A value of 4 is twice as important as 2, but you could use 40 and 20 with the same result.

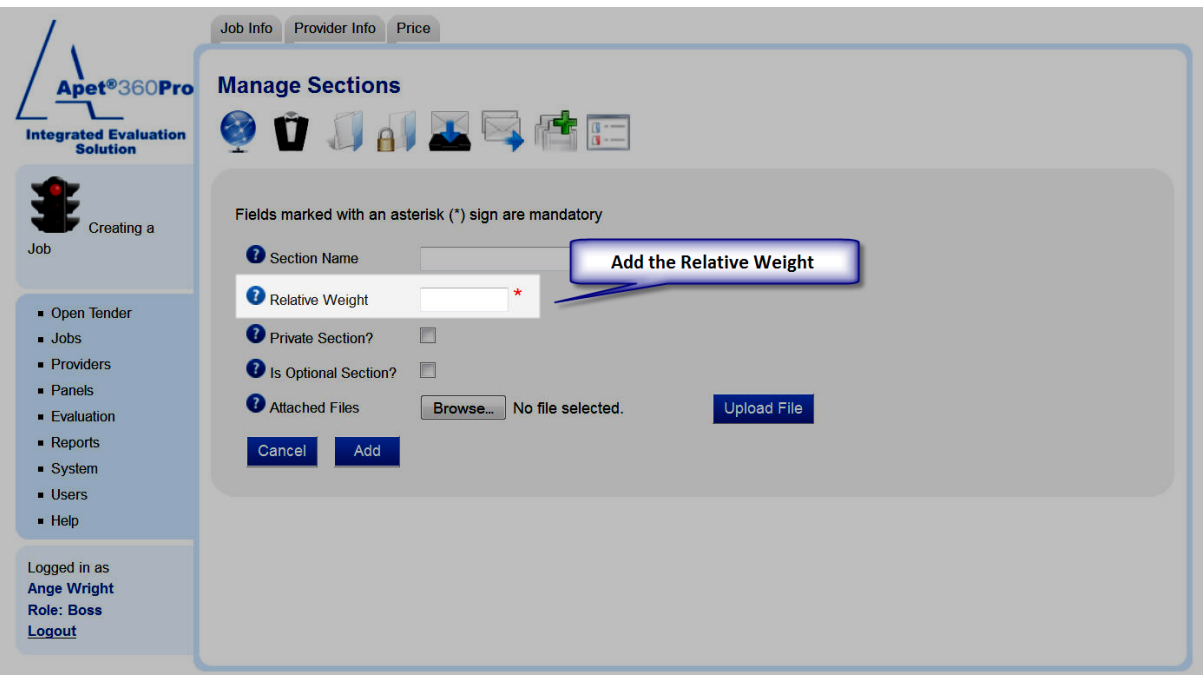

**Figure 1 Relative Weight for Sections**

### **2. Question Weights**

Next, set relative importance values at the question level using values that indicate the importance of the question relative to the other questions in the same section. The weights are then calculated for you as you go.

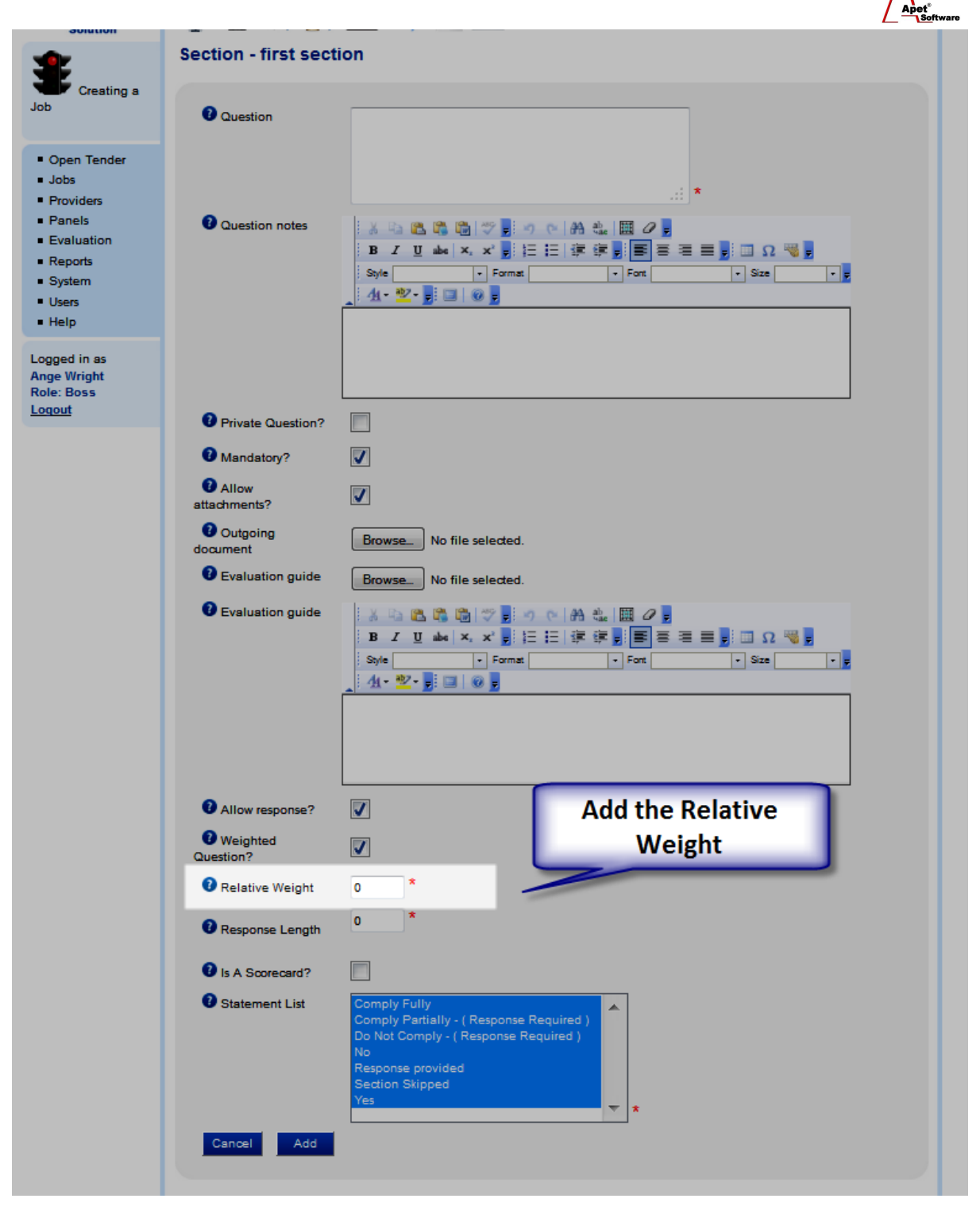

**Figure 2 Relative Weight for Questions**

### **3. Review Weightings**

The weightings and percentages for each section/question can also be reviewed by clicking on the blue/red box icon (circled in Figure 3).

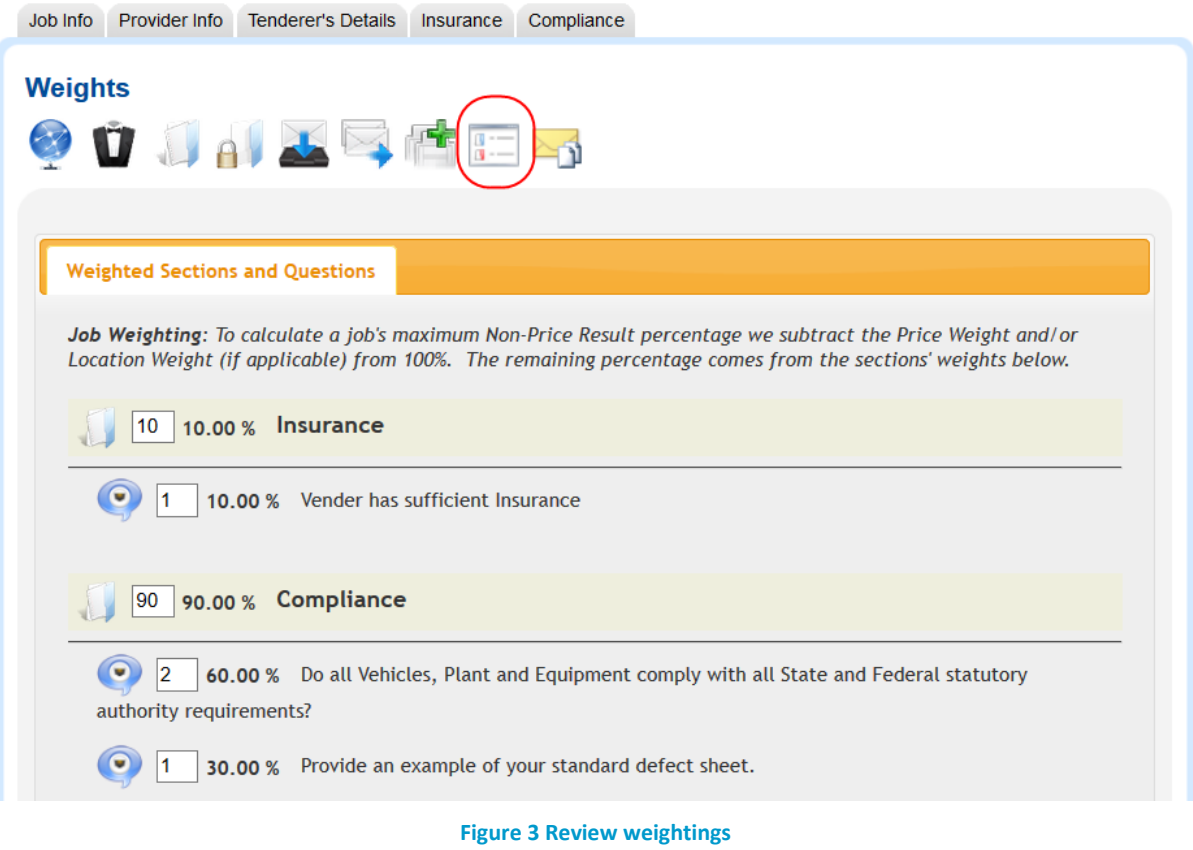